Seria: ELEKTRYKA z. 124

Piotr DIRYCZ Roman JANICZEK Tadeusz KACZMARCZYK

#### SYMULATOR DYDAKTYCZNY BLOKU ENERGETYCZNEGO 200 MW

Streszczenie. Artykuł opisuje zbudowany i uruchomiony w Instytucie mikrokomputerowy symulator bloku energetycznego o mocy 200 MW, przeznaczony głównie dla dydaktyki. Wymieniono wykorzystane modele matematyczne, zastosowaną konfigurację sprzętową oraz wykonane bogate oprogramowanie symulatora.

Summary. In this paper the microcomputer-based simulator of the 200 MW Power Unit manufactured and installed in the Institute for the didactic applications is presented.

Hardware configuration and software of the simulator are described.

Резюме. Представлено описание дидактического симулятора энергоблока 200 MBT, изготовленного и установленного в Институте. Подробно описан хардвер и программное оснащение.

#### 1. WSTEP

Symulatorem nazywa się zestaw urządzeń symulujących zachowanie się rzeczywistego obiektu. Symulatory są wykonane w różnych technikach z różnym stopniem odwzorowania warunków pracy obsługi obiektu.

Przedstawiony w artykule symulator bloku energetycznego został wykonany całkowicie w technice cyfrowej, przy czym wizualizacja wyników symulacji odbywa się na koiorowych monitorach w trybie graficznym i na tablicy synoptycznej (diody LED), natomiast oddziaływania sterownicze wprowadzane są z klawiatur. Podstawowym zadaniem symulatora jest wspomaganie dydaktyki w

Nr kol.1139

szkołach wyższych (wykonano 2 egzemplarze symulatorów dla Instytutów Elektroenergetyki Politechniki Warszawskiej i Śląskiej) oraz wspomaganie procesu szkolenia w elektrowniach.

Dodatkowe zastosowania symulatora to m.in.:

- badania nowych rozwiązań układów regulacji i sterowania,
- badania nowych rozwiązań w dziedzinie komputerowych systemów wspomagania dyspozytorów bloków energetycznych.

Pierwszą w kraju koncepcję budowy symulatora dla szkolenia personelu elektrowni sformułowano w 1971 r. [1] przy okazji prac wykonywanych pod kierunkiem prof. Lucjana Nehrebeckiego nad przygotowaniem kadr do eksploatacji pierwszego bloku 500 MW. Koncepcja symulatora dydaktycznego została przedstawiona w pracy [2].Prace nad modelem matematycznym bloku 200 MW były prowadzone w kraju przez kilkanaście lat przez wiele Instytucji (m.in. IE1SU Politechniki Śląskiej, Instytut Energetyki w Warszawie, ZIAD<sup>\*\*</sup>) Bielsko-Biała). W efekcie powstał model obejmujący pełny zakres obciążeń bloku i wszystkie podstawowe procesy technologiczne zachodzące w bloku energetycznym [3]. Na potrzeby omawianego symulatora model ten został zweryfikowany i rozszerzony o układy sterowania sekwencyjnego, blokady technologiczne oraz układy automatycznej regulacji.

Prezentowany symulator został wykonany z funduszu programu badawczorozwojowego RR. 1.15 przez mieszany zespół wykonawców składający się z pracowników ZIAD (w zakresie modelu bloku). Instytutu Elektroenergetyki Politechniki Warszawskiej (w zakresie pulpitu i oprogramowania off-line wyników symulacji) oraz IEiSU (w zakresie podstawowego oprogramowania on-line, modelu UAR, wykonania i sprzęgnięcia z systemem komputerowym tablicy synoptycznej).

# 2. MODEL MATEMATYCZNY BLOKU 200 MW

Model matematyczny bloku stanowi układ równań różniczkowych zwyczajnych, algebraicznych i logicznych dotyczących ponad trzydziestu najważniejszych węzłów i układów technologicznych symulowanego bloku. Modele opisujące

\*) IEiSU - Instytut Elektroenergetyki i Sterowania Układów Politechniki Śląskiej.

\*\*)<br>ZIAD - Zakład Informatyki, Automatyki i Doskonalenia Zawodowego.

procesy fizykalne występujące w bloku umożliwiają wyznaczanie wartości chwilowych parametrów charakteryzujących procesy technologiczne (np. natężenia przepływu, ciśnienia, temperatury) oraz stan urządzeń (np. temperatura metalu).

Oddzielne modele odwzorowują działanie układów sterowania sekwencyjnewgo, blokad i zabezpieczeń technologicznych oraz układów automatyczznej regulacji. Modele układów sterowania i regulacji umożliwiają realizację różnych trybów pracy jak na bloku rzeczywistym, np. regulację ręczną i automatyczną, indywidualną i grupową.

Zintegrowane modele cząstkowe realizowane są cyfrowo w czasie rzeczywistym, z krokiem całkowania równym 2 s.

#### 3. KONFIGURACJA SPRZĘTOWA SYMULATORA

Przedstawioną poniżej konfigurację należy traktować jako minimalną dla realizacji podstawowych funkcji symulatora. Otwarta struktura sprzętowa i oprogramowania umożliwia tworzenie większych konfiguracji wg potrzeb użytkownika. Należy zaznaczyć, że rozwój funkcji symulatora (szczególnie dotyczących modelu) wymaga zastosowania szybszego file servera (np. IBM 486) i kart sieciowych (np. Ethernet).

Sprzętowo symulator stanowi (poza pulpitem; tablicą synoptyczną i drukarką) sieć niededykowaną standardu NOVELL z kartami sieciowymi Arcnet, składającą się z następujących komputerów klasy IBM PC:

- a) Komputer nadrzędny (file server FS) typu 386/SX wyposażony w:
	- kartę sieciową ARCNET,
	- kartę graficzną VGA z monitorem kolorowym,
	- dysk twardy o pojemności 40 MB,
	- koprocesor arytmetyczny,
	- operacyjny system sieciowy NETWARE 286.
- b) 2 terminale (work station WS) stanowiące komputery klasy IBMPC/AT i IBM PC/XT wyposażone w:
	- kartę sieciową ARCNET,
	- kartę graficzną EGA z monitorem kolorowym,
	- dysk twardy o pojemności 40 i 20 MB,
	- oprogramowanie karty sieciowej (netbios),
	- nakładkę na DOS (shell) zapewniającą komunikację z FS.

Zainstalowanie oprogramowania sieciowego w wersji niededykowanej pozwala na traktowanie FS jako dodatkowego terminala (WS), dysponującego pamięcią operacyjną o pojemności ok. 640 kB. Wymiana danych pomiędzy FS ą WS odbywa się za pomocą odpowiednio zorganizowanych plików wejściowych i wyjściowych zapisywanych na HD FS, stanowiącym wspólny napęd dla wszystkich WS (napęd włączony w sieć). Przydzielenie tym wymienionym plikom atrybutu shareable (plik dzielony) zabezpiecza przed kolizją wynikającą z jednoczesnego dostępu do tego samego pliku. Prędkość transmisji danych związana jest bezpośrednio z rodzajem zainstalowanej karty sieciowej. Dla karty ARCNET prędkość transmisji wynosi 2.5 MBod.

### 4. OPROGRAMOWANIE SYMULATORA

### **4.1. Oprogramowanie komputera nadrzędnego (FS)**

Oprogramowanie off-line zawiera m.in.:

- odczyt stanu początkowego symulacji,

- zapis aktualnego stanu modelu jako nowego stanu początkowego,
- zmianę wartości granicznych sygnalizacji zakłóceń,
- zapis dotychczasowych wyników symulacji dla dalszego przetwarzania,
- wybór krotności kroku rejestracji do kroku całkowania,
- modyfikację nastaw regulatorów,
- kontrolę sprawności lampek tablicy synoptycznej,
- rezerwowe procedury oddziaływań sterowniczych i regulacyjnych,
- wyjście do systemu operacyjnego.

Oprogramowanie off-line jest dostępne przed uruchomieniem symulacji, po zakończeniu symulacji i każdorazowo po jej wstrzymaniu.

Oprogramowanie on-line zawiera m.in.:

- sterowanie sekwencją uruchamiania kolejnych procedur,
- komunikację z terminalami (przyjmowanie sygnałów sterujących i regulacyjnych oraz wysyłanie wyników symulacji w kolejnych krokach iteracji),
- realizację kolejnej iteracji modelu matematycznego bloku wraz z blokadami, zabezpieczeniami, układami regulacji 1 sterowania sekwencyjnego,
- graficzną wizualizację procesu w zakresie głównego układu technologicznego wraz z sygnalizacją zakłóceń,
- alfanumeryczną wizualizację wyników symulacji w zakresie całego modelu  $($ opc $ja)$ .

#### **4.2. Oprogramowanie terminala nr 1**

Terminal nr 1 jest przeznaczony dla osoby nadzorującej przebieg ćwiczenia.

Oprogramowanie on-line obejmuje:

- komunikację z FS poprzez wysyłanie sygnałów sterowniczych i regulacyjnych oraz przyjmowanie wyników symulacji w kolejnych krokach iteracji,
- graficzną wizualizację, oraz obsługę oddziaływań sterowniczych i regulacyjnych dla 6-głównych układów technologicznych bloku nazwanych umownie:
	- zespoły młynowe,
	- układ powietrze-spaliny,
	- kocioł,
	- turbozespół,
	- pompy wody zasilającej,
	- generator z układem elektrycznym,
- wizualizcję w postaci wykresów czterech wybranych wielkości wyjściowych (z pełnego zestawu danych analogowych),
- procedury obsługi układów regulacji automatycznej,
- procedury pomocnicze (menu, instrukcje obsługi),
- procedury zadawania zakłóceń i symulacji awaryjnych,
- przegląd sygnałów zakłóceniowych.

#### **4.3. Oprogramowanie terminala nr 2**

Terminal nr 2 (i ewentualnie dalsze) przeznaczony jest dla osób ćwiczących. Zakres i sposób działania programu jest analogiczny do przyjętego dla terminala nr 1 z wyjątkiem funkcji wprowadzania zakłóceń, która przeznaczona jest wyłącznie dla prowadzącego ćwiczenia.

### **4.4. Oprogramowanie obsługi sterownika tablicy synoptycznej**

Procedura obsługi sterownika tablicy synoptycznej składa się z trzech niezależnych części realizujących następujące funkcje:

- wyświetlenie na tablicy aktualnego stanu urządzeń przy użyciu diod LED; (procedura wywoływana po zakończeniu każdego cyklu),
- kwitowanie przez operatora sygnalizowanej światłem migowym na tablicy zmiany stanu danego urządzenia,

- "próba lamp" dokonywana na żądanie operatora.

Sterownik tablicy synoptycznej komunikuje się z systemem komputerowym przez kartę PIO 8255 1/0 Card zainstalowaną w komputerze nadrzędnym.

#### **4.5. Oprogramowanie do analizy off-line wyników symulacji**

Oprogramowanie to umożliwia tworzenie dokumentacji ćwiczenia na podstawie zapisanych wyników symulacji przez m. In.:

- emisję przebiegów czasowych danych 2-stanowych (w zestawach po 15 wielkości),
- emisję przebiegów danych analogowych, 2-stanowych i ich kombinacji (wskaźników) w zestawach po 5 przebiegów,
- definiowanie wskaźników,
- wybór współrzędnej x (czas lub inna zmienna),
- wybór sposobu skalowania,
- powiększanie fragmentów przebiegów,
- wydruk rysunków (4 tryby).

# 5. ZAWARTOŚĆ WYBRANYCH WYDAWNICTW SYMULATORA

Wydawnictwa emitowane są w trybie graficznym na monitorach kolorowych. Na rysunkach przedstawiono z konieczności wydruki kopii ekranu w wersji czarnobiałej z pewnymi uproszczeniami.

#### 5.1. Schemat główny (rys. 1)

Na monitorze głównym wyświetlane są (w cyklu 2 sekund) podstawowe parametry bloku oraz aktualnie pracujące urządzenia pomocnicze (zespoły młynowe, wentylatory ciągu, podmuchu, pompy zasilające).

Dodatkowo w dolnych liniach wypisywane są komunikaty o występujących przekroczeniach założonych wartości granicznych (na rys. "Wysoka temperatura za S.0."). W górnym, lewym rogu ekranu podawane są dane o:

- aktualnej dacie i czasie bieżącym,
- wartości granicznej kroku całkowania (wynikającej z przyjętej krotności kroku wydruku do kroku całkowania).

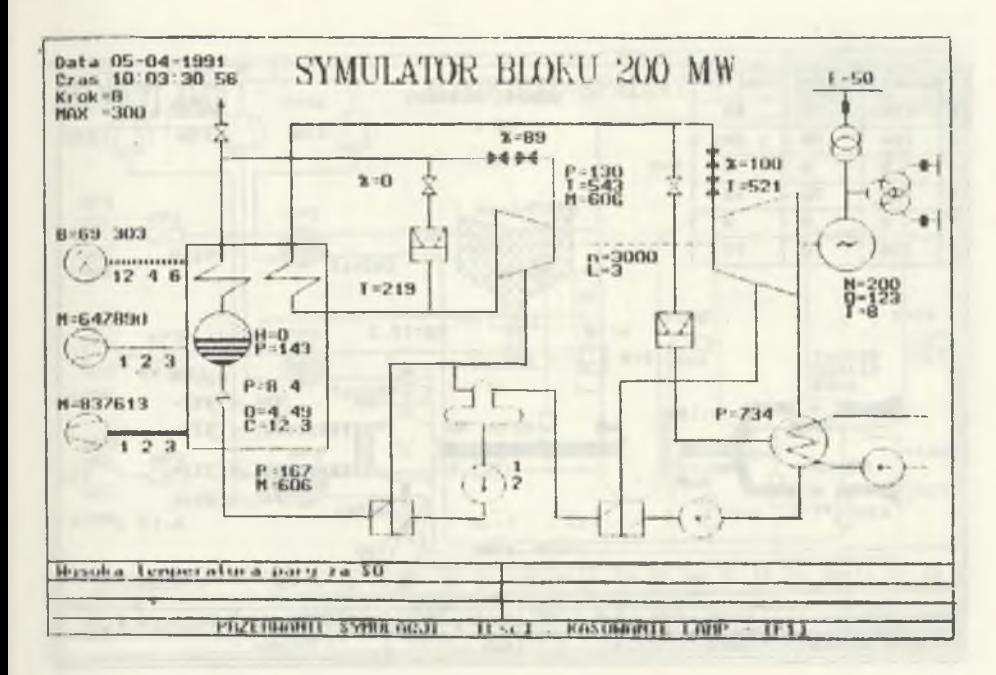

Rys. 1. Zawartość ekranu komputera nadrzędnego Fig.1. Display of simulation results at the file server's screen

#### **5.2. Zespoły młynowe (rys. 2)**

W lewym górnym rogu wyświetlane są podstawowe informacje (położenie kierownic wentylatora młynowego, przekładni podajnika węgla oraz temperatura mieszanki pyło-powietrznej). Na tle schematu wybranego zespołu (z wyróżnionym kolorami stanem urządzeń) widoczne są wielkości wyjściowe modelu zespołu młynowego. W dolnych liniach ekranu zlokalizowano "stacyjki" sterowania elementami 2-stanowymi (STEROWANIE) i ciągłymi (REGULACJA):

- AZM1-6 załączenie sterowania sekwencyjnego [0, 1],
- BZM1-6 uruchomienie sekwencji w kierunku załączenia [0, 1],
- BWM1-6 uruchomienie sekwencji w kierunku wyłączenia [0, 1],
- KPGM1-6 klapy powietrza gorącego do młynów [0, 1},
- WWM1-6 wyłączniki wentylatorów młynowych (0, 1],
- WM1-6 wyłączniki młynów węglowych [0, 1)
- WPW1-6 wyłączniki podajników węgla (0, 1),
- OM 1-6 wyłączniki dmuchaw uszczelniających,

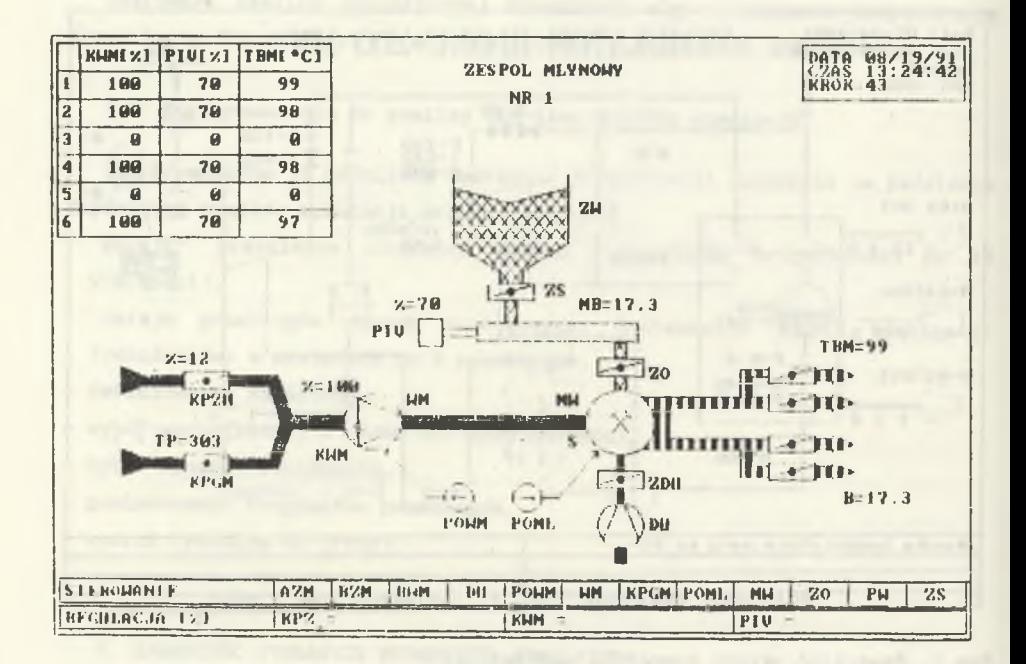

Rys.2. Schemat zespołów młynowych Fig.2. Mimie diagram of coal mili systems

- PV 1-6 wyłączniki pomp olejowych wentylatorów młynowych,

- PM 1-6 wyłączniki pomp olejowych młynów,

- ZS 1-6 zasuwy szpilkowe,

- KPZM1-6 klapy powietrza zimnego do młynów [0-100%],

- KWM1-6 kierownice wentylatorów młynowych [0-100%],

- FPW1-6 przekładnie podajników węgla [0-100%].

Wielkości wyjściowe widoczne są na rys. 2.

### **5.3. Układ powietrze-spaliny (rys. 3)**

Organizacja wydawnictwa jw. Przewidziano następujące oddziaływania sterownicze:

- KP1-10 klapy powietrza [0, 1],

- WWP1-3 wyłączniki wentylatorów podmuchu [0, 1],

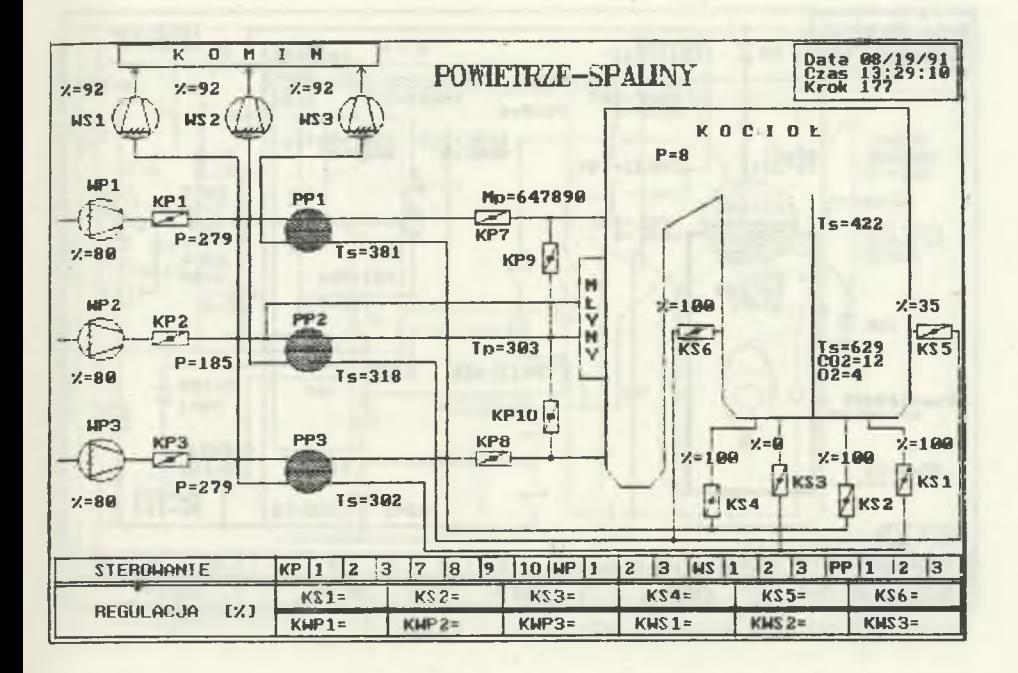

- Rys. 3. Schemat układu powietrze-spaliny
- Fig.3. Mimie diagram of the air-exhaust gas system
- WPP1-3 wyłączniki podgrzewaczy powietrza [0, 1],
- WWS1-3 wyłączniki wentylatorów spalin [0, 1],
- KS 1-6 klapy spalin [0-100%],
- KWP1-3 kierownice wentylatorów podmuchu [0-100%],
- KWS1-3 kierownice wentylatorów spalin [1-100%].

**5.4. Kocioł (rys. 4)**

- ZB1-4 zawory bezpieczeństwa [0, 1],
- ZWL zawór spustowy walczaka [0, 1],
- WK wygaszenie kotła [0, 1],
- WMP1-6 wyłączniki palników mazutowych [0, 1],
- ZWT1-4 zawory schładzaczy wtryskowych [0-100%].

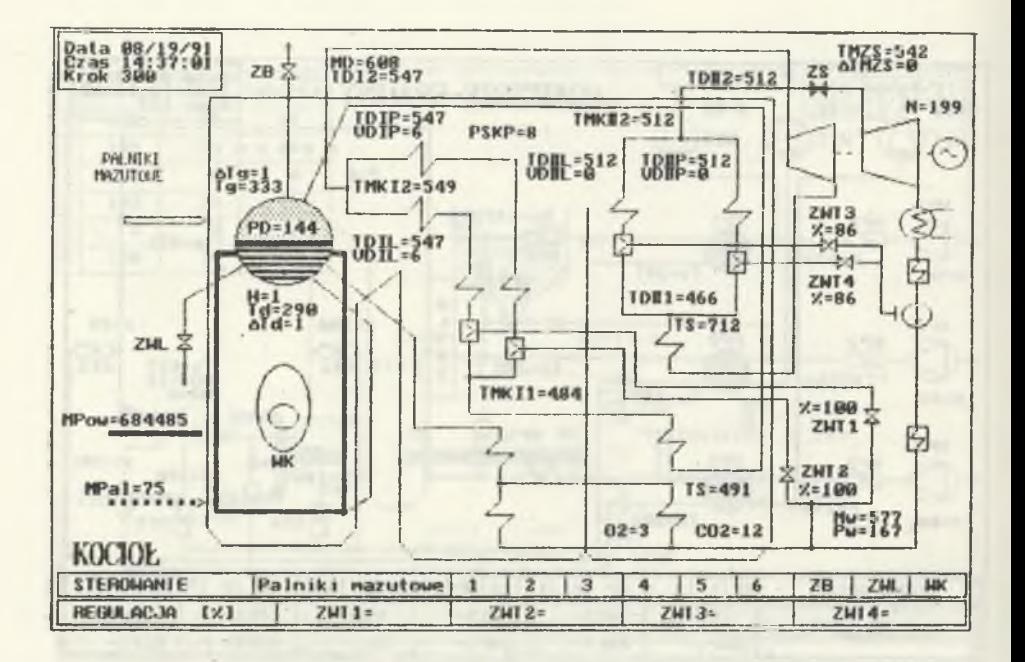

Rys.4. Schemat układu wodno-parowego

Fig.4. Mimie diagram of the water-steam system of the boiler

5.5. Turbozespół (rys. 5)

- WT wytrzask turbiny [0, 1],
- XWPl-3 zawory pary do podgrzewaczy regeneracyjnych WP [0, 1],
- XNPl-3 zawory pary do podgrzewaczy regeneracyjnych NP [0, 1],
- RDSO ręczne sterowanie pary do SO [0, 1],
- XNT synchronizator turbiny [1/min].
- XOM wartość zadana parowego ogranicznika mocy [bar],
- XSR ustawienie suwaka rozruchowego [0-100%],
- ZDSO zawór sterujący ilością pary do S0 [%],
- ZWSTO zawór sterujący wtryskiem do SO [%].

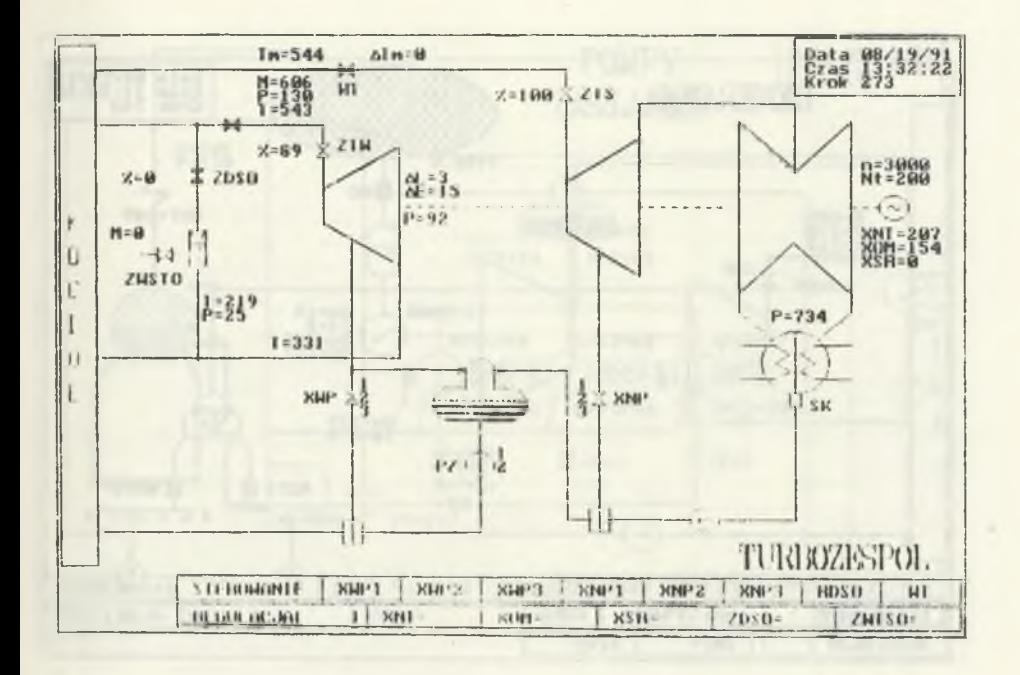

Rys.5. Schemat turbozespołu

Fig.5. Mimie diagram of the steam turbinę set

5.6. Generator (rys. 6)

- -- WG wyłącznik blokowy [0, 1],
- WZP1 wyłącznik zasilania potrzeb własnych sekcji 1 [0, 1],
- WZP2 wyłącznik zasilania potrzeb własnych sekcji 2 [0, 1],
- XIWG prąd wzbudzenia generatora [kA],
- XNT ustawienie synchronizatora turbiny.

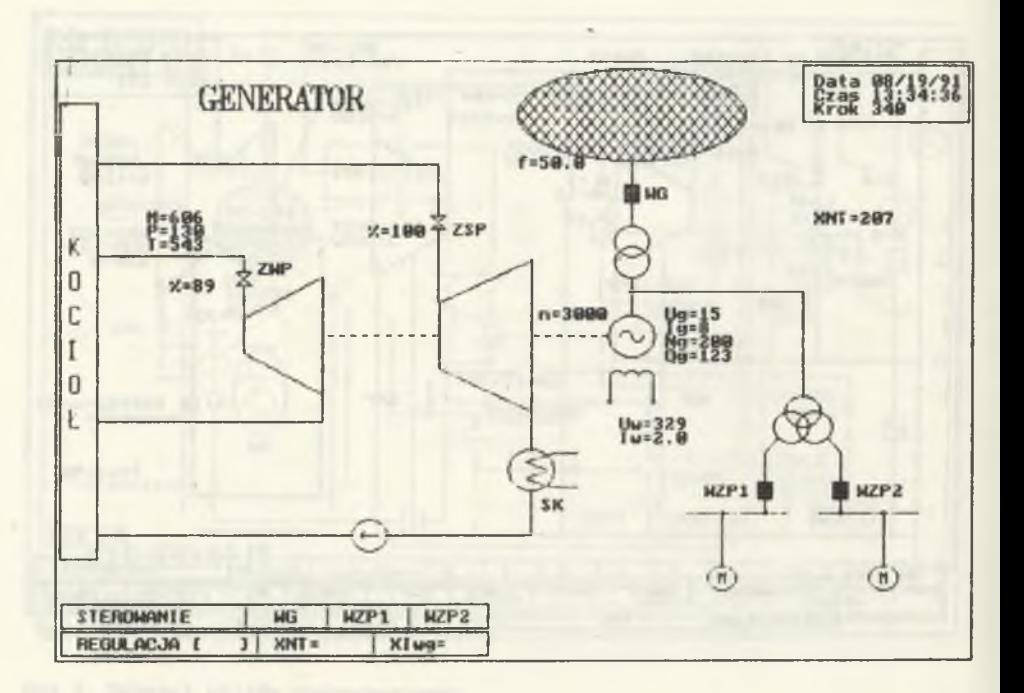

## Rys.6. Schemat generatora

Fig.6. Mimie diagram of the generator

# **5.7. Pompy wody zasilającej (rys. 7)**

- AZP1-3 załączenie sterowania sekwencyjnego [0, ],
- BZP1-3 uruchomienie sekwencji w kierunku załączenia [0, 1],
- BWP1-3 uruchomienie sekwencji w kierunku wyłączenia [0, 1],
- WPZ1-3 wyłączniki pomp zasilających [0, 1],
- ZPZ1-3 zasuwy za pompami zasilającymi [0, 1],
- FPZ1-3 indywidualne ustawienie sprzęgieł pomp zasilających [0-100%],
- FPZ zbiorcze ustawienie sprzęgieł pomp [0-100%].

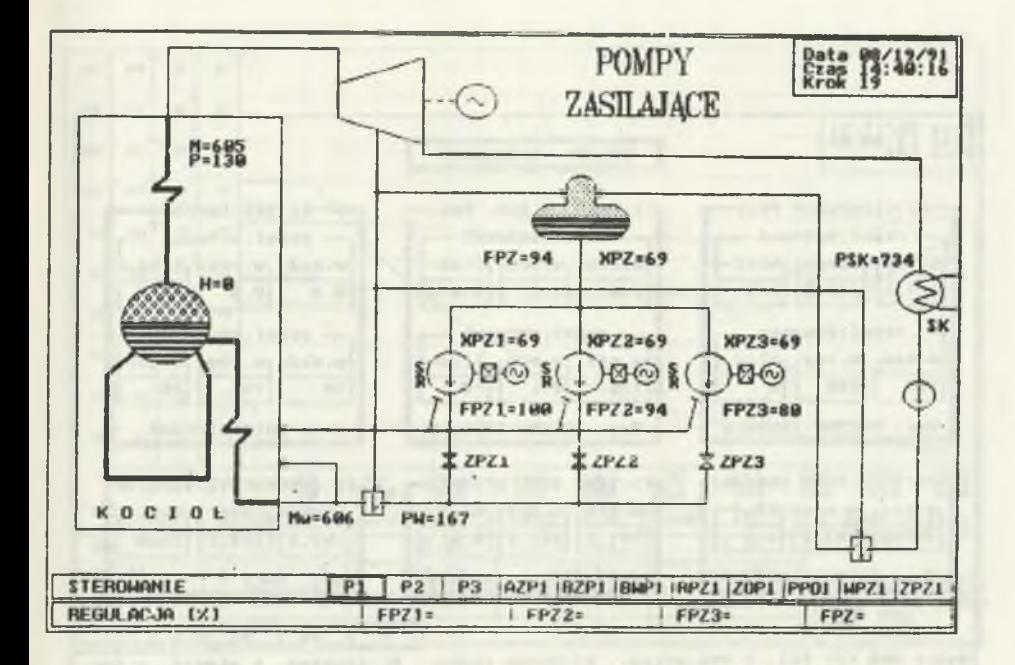

Rys.7. Schemat układu wody zasilającej Fig.7. Mimie diagram of the feedwater system

# **5.8. Układy automatycznej regulacji (rys. 8)**

Dla wymienionych na rys. 8 UAR możliwe są następujące oddziaływania sterownicze (on-line):

- zmiana wartości zadanej,
- zmiana sposobu regulacji (regulacja automatyczna, ręczna grupowa, ręczna indywidualna),

oraz wyświetlane są następujące dane wyjściowe (dla każdego UAR):

- wartość zadana,
- wartość regulowana,
- błąd regulacji,
- aktualnie wybrane sposoby regulacji.

Modele UAR zawierają funkcje "śledzenia" dla wszystkich sposclów regulacji oraz zjawisko nasycania się integratorów.

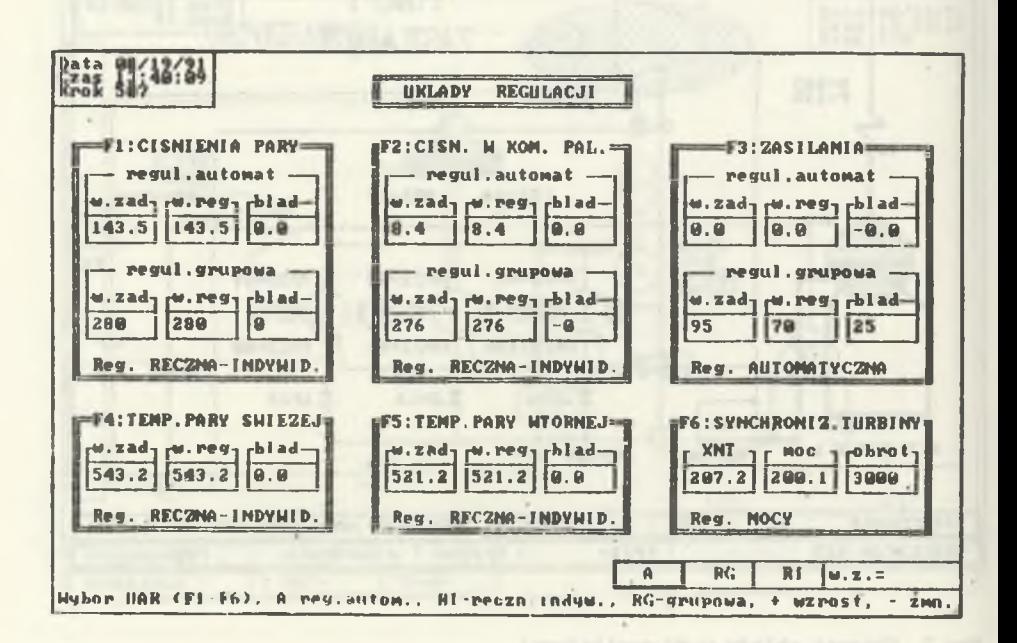

Rys.8. Schemat stacyjek regulacji Fig.8. Mimic diagram of the analog control device

# **5.9. Przebiegi czasowe wybranych wielkości (rys. 9)**

Użytkownik ma możliwość wyboru dowolnego zestawu wielkości wyjściowych (po 4 wielkości wyróżnione kolorem) ze specjalnego menu. Każda wielkość jest skalowana Indywidualnie z podaniem wartości maksymalnej, minimalnej i bieżącej oraz identyfikatora wielkości i jednostki.

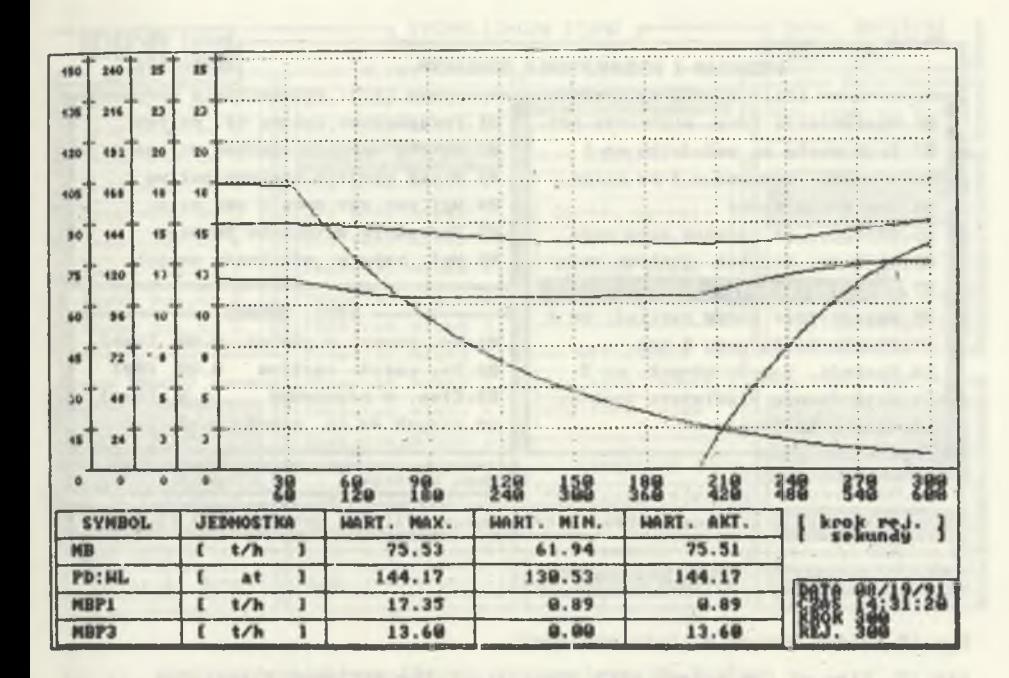

- Rys.9. Prezentacja na ekranie obliczonych przebiegów czasowych wybranych wielkości
- Fig. 9. Presentation of the calculated transient performance of the four chosen parameters

**5.10. Przegląd i wprowadzanie zakłóceń (rys. 10)**

Wykaz zakłóceń możliwych do wprowadzenia w trybie on-line przez prowadzącego ćwiczenie jest widoczny na rys. 10.

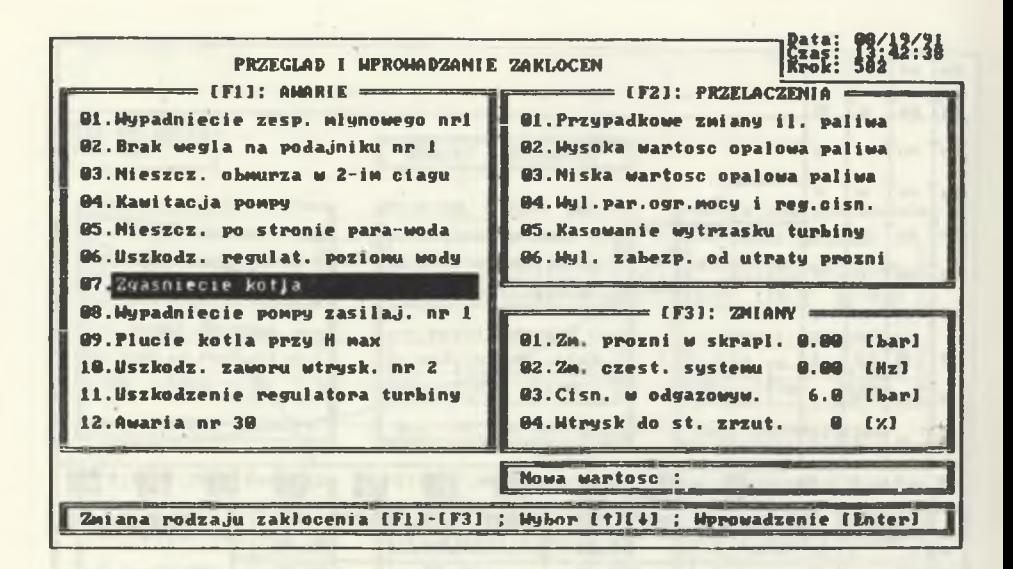

Rys.10. Widok ekranu z listą zakłóceń

Fig.10. View of the screen with the list of the accident situations

### **5.11. Sygnalizacja stanu bloku (rys. 11)**

Wydawnictwo zastępuje tradycyjną tablicę z kasetami podświetlonymi żarówkami umieszczonymi na pulpicie operatora bloku.

Wykaz sygnalizacji oraz aktualny stan bloku widoczny jest na rysunku.

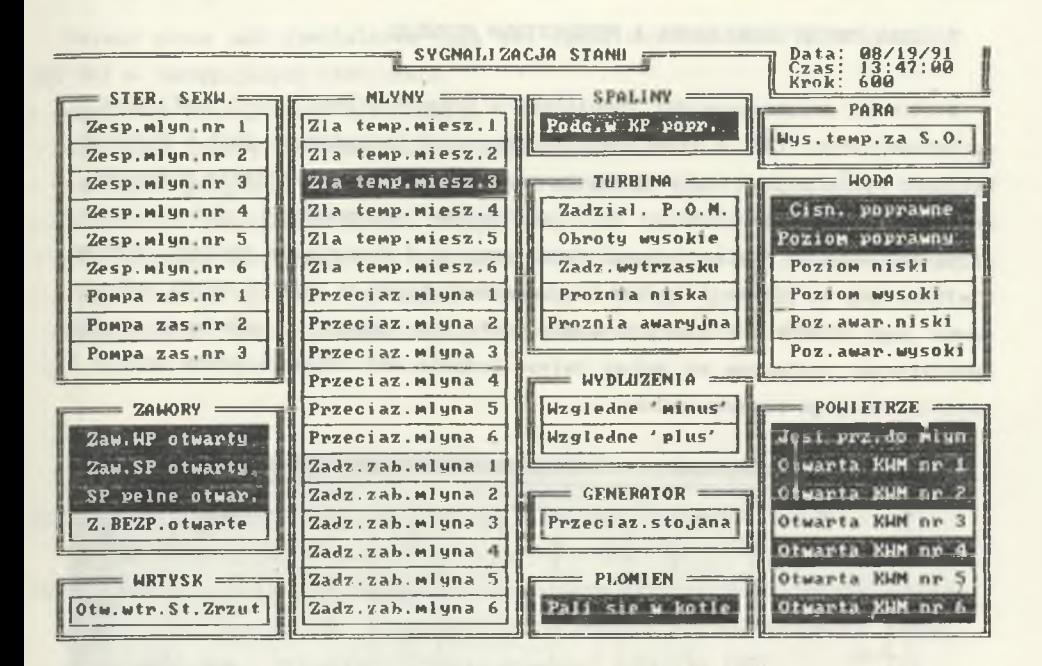

Rys.11. Widok ekranu z sygnalizacją stanu elementów bloku

Fig. 11. View of the screen with the signalization of state of the unit elements

6. JĘZYKI PROGRAMOWANIA

**6.1. Oprogramowanie FS**

Całość w języku "C" przy użyciu kompilatora TURBO C v.2.0. Borland.

**6.2. Oprogramowanie terminali**

Całość w języku "C" przy użyciu kompilatora MSC v.5.10. Microsoft.

6.3. **Oprogramowanie do przetwarzania off-line wyników symulacji**

Całość w języku Turbo Pascal 5.0 Borland.

# 7. STAN OBECNY SYMULATORA I PERSPEKTYWY ROZWOJU

W 1990 r. uruchomiono dwa symulatory w przedstawionej wyżej konfiguracji sprzętowej (rys. 12), a trzeci dla Politechniki Poznańskiej jest w budowie. Wykonano wyczerpujące testy oprogramowania i opracowano ćwiczenia pokazowe. Obecnie obydwa symulatory są: użytkowane w procesie dydaktycznym; przygotowywane są zestaw ćwiczeń dydaktycznych i instrukcje obsługi. Pomimo wielokrotnej weryfikacji i testowania modelu bloku w ZIAD i IE1SU wykryto pewne jego usterki, z których część udało się usunąć w trakcie prac nad symulatorem, konieczne są jednak dalsze badania nad udoskonaleniem modelu i ewentualnym jego rozszerzeniem.

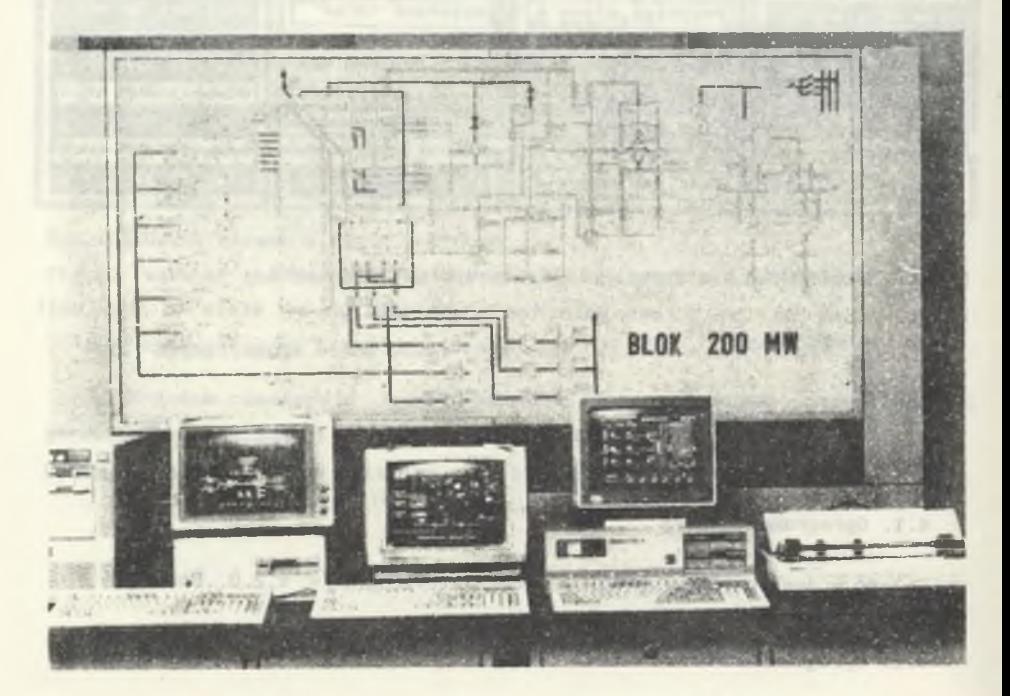

Rys.12. Widok ogólny symulatora Fig.12. General view of the simulator

Koszt jednego stanowiska wynosił w 1990 r. ok. 250 min. zł (wraz z pulpitem i tablicą synoptyczną); istnieje możliwość realizacji innych wersji sprzętowych symulatora (np. z większą ilością terminali, bez pulpitu i tablicy synoptycznej).

Dalsze prace nad symulatorem mogą iść (poza doskonaleniem modelu bloku 200 MW) w następujących kierunkach:

- rozwijanie konfiguracji sprzętowej,
- rozwijanie funkcji sterowniczych i regulacyjnych,
- rozwijanie programów ćwiczeń, zadawanych zakłóceń, awarii itp.,
- opracowanie symulatorów bloków innych mocy (np. 360 MW),
- wykorzystanie oprogramowania symulatora do innych prac np. , związanych z projektowaniem systemów wspomagania dyspozytorskiego opartego na systemach ekspertowych, lub ze sterowaniem cyfrowym rzeczywistego obiektu.

## LITERATURA

- [1] Koncepcja doboru i szkolenia załogi elektrowni z blokami 500 MW. IEiSU Politechniki Śląskiej, Gliwice 1971.
- [2] Koncepcja 1 założenia techniczno-ekonomiczne stanowiska laboratoryjnego do badań modelowych własności dynamicznych i statycznych bloku energetycznego, IEiSU Politechniki Śląskiej, Gliwice 1987.
- [3] Czechowicz Z., Dobrzelecki R., Kaczmarczyk T.: Model bloku kociołturbozespół dla pełnego zakresu obciążeń. OWPTwE, Bielsko-Biała 1983.

Recenzent: prof.nzw.dr hab.inż. Rafał Szafran Wpłynęło do redakcji dnia 1 czerwca 1991 r.

DIGITAL SIMULATOR OF THE 200 MW POWER UNIT FOR THE DIDACTIC APPLICATIONS

#### Abstract

The description of the microcomputer - based simulator developed and installed in the Institute of Electric Power Engineering and Control Systems of the Silesian Technical University is given. This is the low cost simulator for didactic applications.

The hardware of the simulator shown at Fig. 12 includes::

- the microcomputer system (IBM PC 386, AT, XT) working in Novell network, printer,
- the control desk with the synoptic scheme and the link unit.

The software are composed of the file server and terminals programs (in C language), the procedures of control of LED diodes in the synoptic scheme and the off-line program for simulation results analysis.

The mathematical models of 30 main technological systems of the thermal power unit are realized in real time with the integration step equal 2 s. Depending on the integrity of the modeling and software students can control and receive signals that duplicate the response of the simulated unit. The standard keyboards are used to operate the calculated models and call up different process displays on the monitors. The display of the file server shows the simplified schematic of the simulated power unit (Fig. 1). The terminal displays may show mimic diagram of a section of the plant (Fig. 2 - 7). System variables are displayed numerically with signalization of abnormal values by colour. The calculated transient performance of four chosen parameters may be displayed (Fig. 9).

By using the simulator, students receive immediate feedback response to the results of their proper or improper operations under the normal or mulfunctions (Fig. 10) conditions.

Proposals of the further development of the simulator are presented in the end.